# **CNT 2020**

Прохождение тестирования

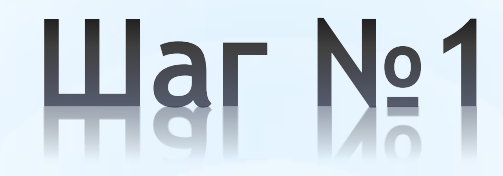

• Открываем сайт по адресу <https://r34.spt2020.ru/>

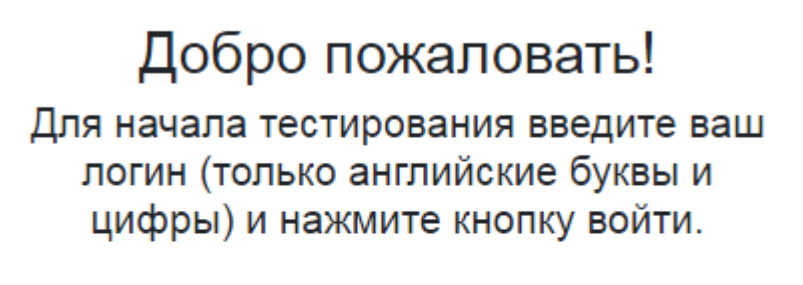

Например CW3P29M7140

Войти

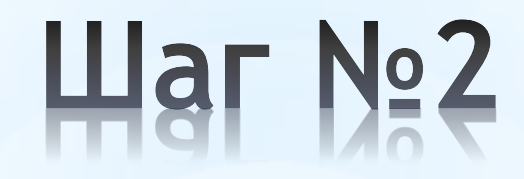

• Вводим полученный логин для входа в тест

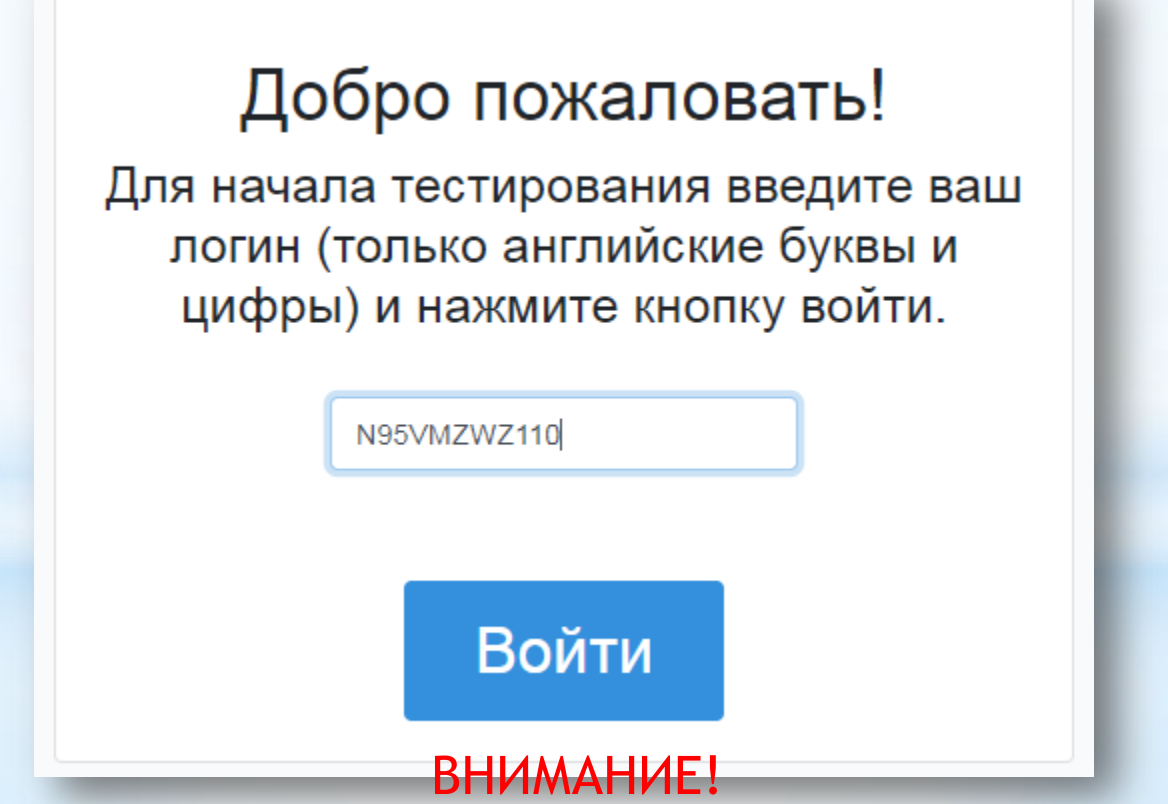

Логин вводится только ЗАГЛАВНЫМИ латинскими буквами и цифрами

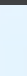

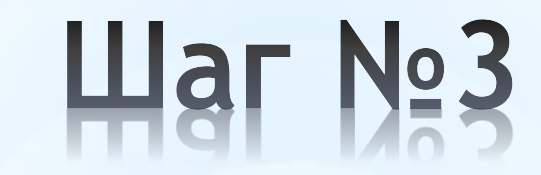

#### • Читаем инструкцию нажимаем кнопку «Приступить к тестированию»

Инструкция по заполнению:

[Baш id: N95VMZWZ110]

Вам будет предъявлена серия утверждений. Оценивая каждое из них не тратьте слишком много времени на раздумья. Наиболее естественна первая реакция. Здесь нет правильных или неправильных ответов. Старайтесь отвечать искренно, иначе Ваши ответы будут распознаны как недостоверные.

Внимательно вчитывайтесь в текст, дочитывая до конца каждое утверждение и оценивая его как верное или неверное по отношению к Вам. Для каждого утверждения можно выбрать только один вариант ответа.

Для ответа на вопрос нажмите кнопку выбранного Вами ответа, затем кнопку "Далее", чтобы перейти к следующему вопросу.

Вы можете пропустить вопрос, но позже будет необходимо вернутся к пропущенному вопросу и ответить.

Приступить к тестированию.

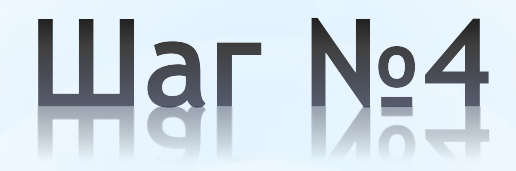

 Система дает 4 вариант ответа. Нужно щелкнуть по варианту ответа и выбрать кнопку «Далее» или «Пропустить» для перехода к другому вопросу без ответа на текущий вопрос

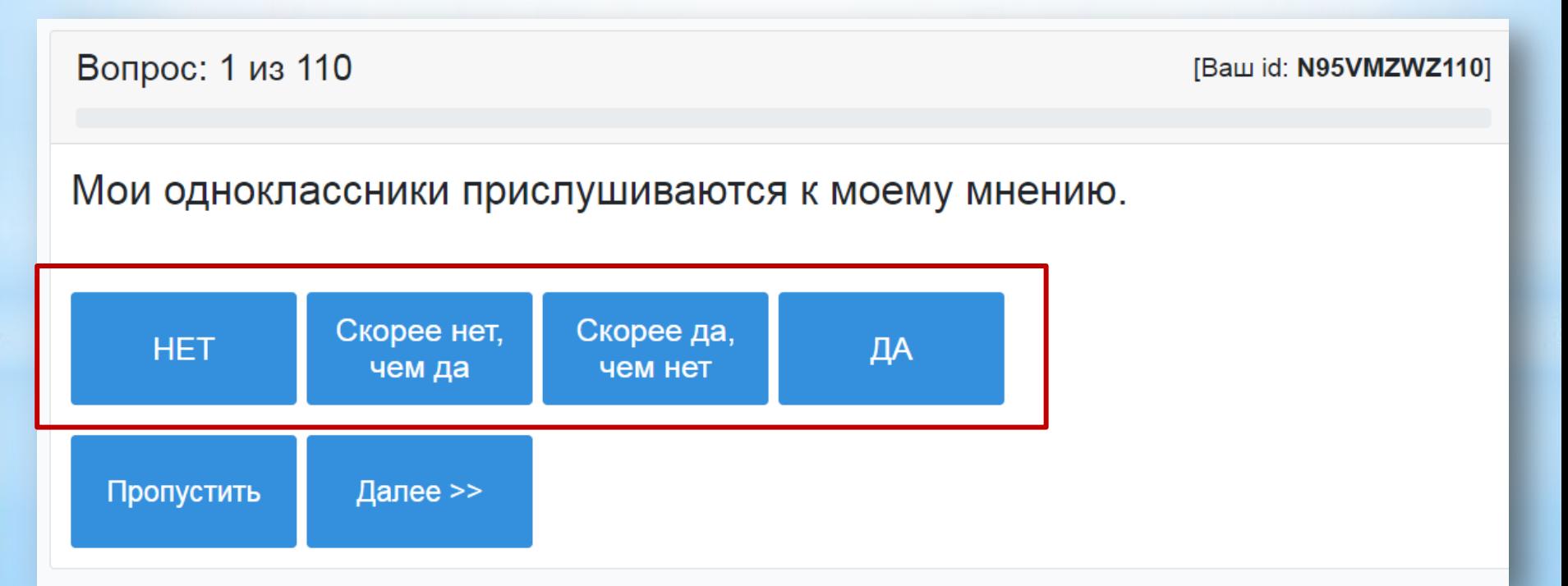

#### Во время тестирования

 Когда ответ выбран, то он выделяется цветом. Следите за тем, чтобы выбранный ответ был отражен другим цветом.

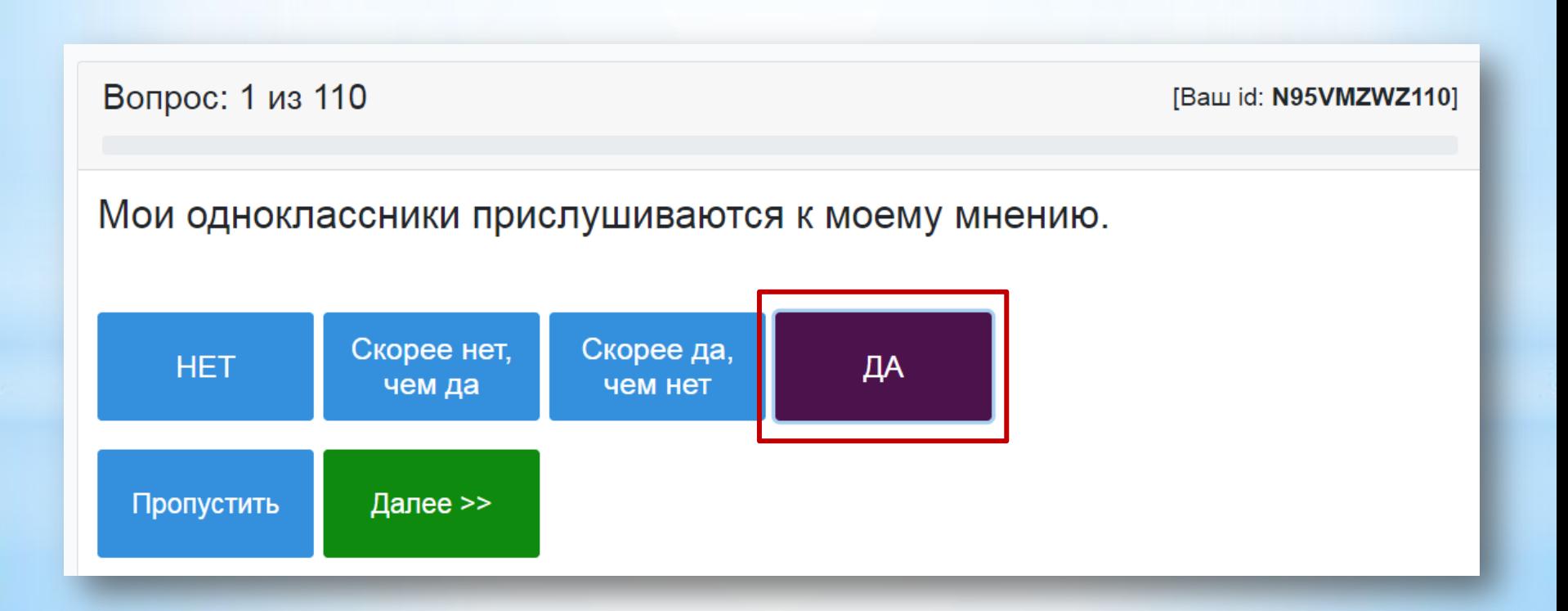

### Во время тестирования

 Если были пропущены вопросы, то в скобках будет отображаться количество таких вопросов. Их система покажет после ответа на все вопросы

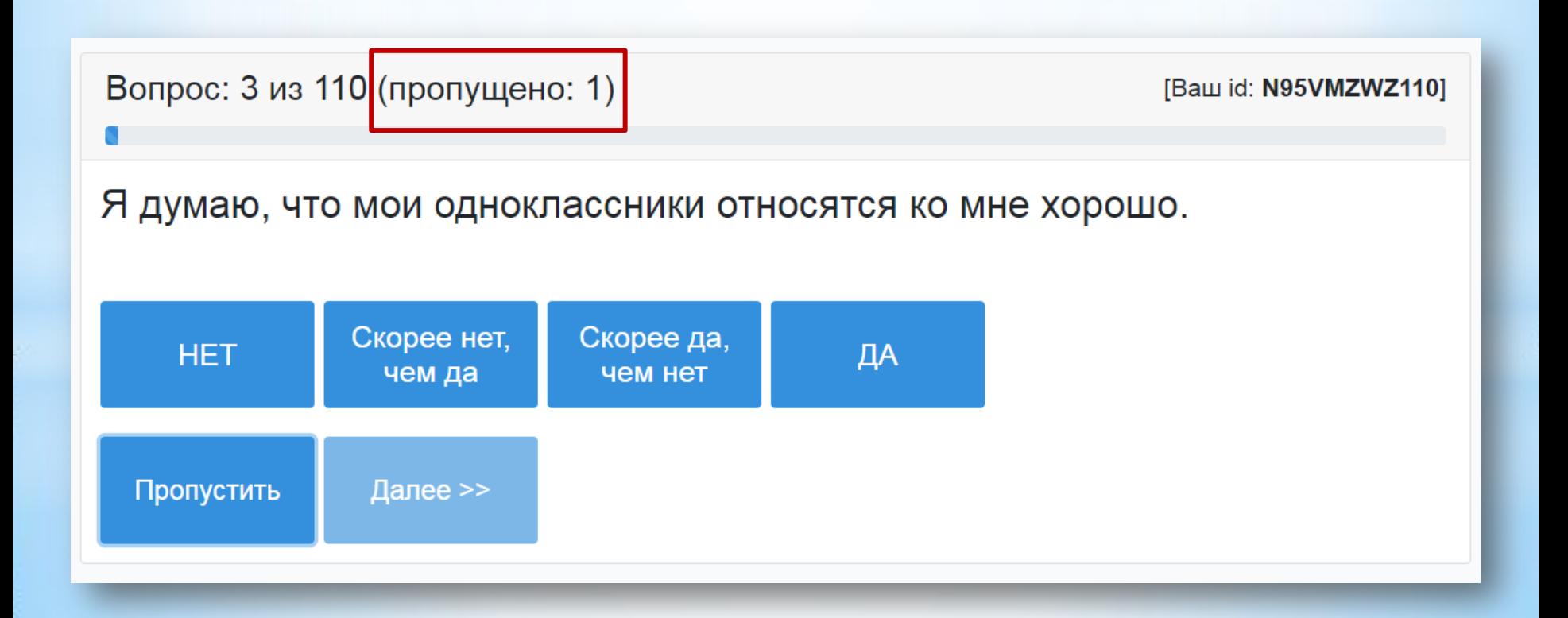

### Во время тестирования

 Когда закончатся все вопросы, появятся те, которые были пропущены. Кнопка «Пропустить» не будет отображаться

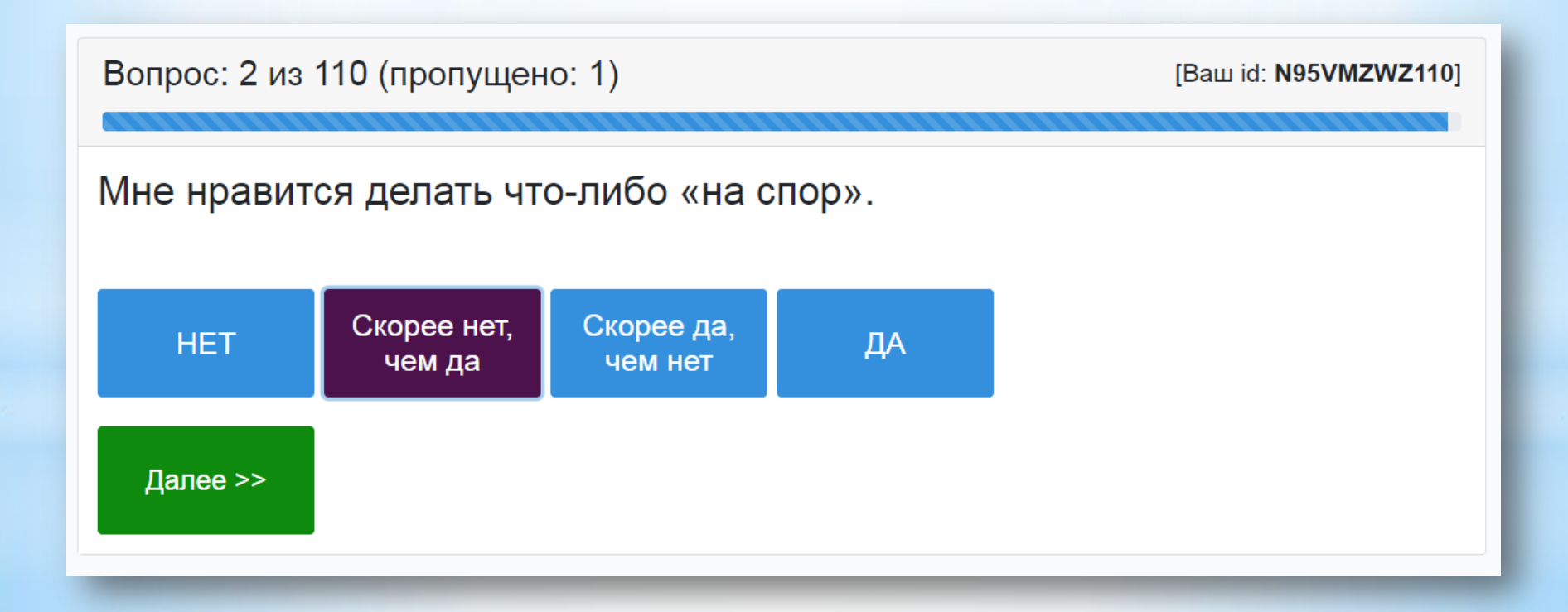

#### Результат тестирования

• В конце теста вы увидите обратную связь по результатам анализа ответов. Может быть и такой результат. Поэтому старайтесь отвечать максимально честно. Выбирайте меньше «серединных» ответов.

Вопрос: 110 из 110

[Baш id: N95VMZWZ110]

Ваши ответы признаны недостоверными. Это может быть вызвано следующими причинами:

- Возможно, Вы не поняли инструкцию, которая давалась в начале теста.
- Возможно, Вы невнимательно читали утверждения опросника.
- Возможно, Вы делали свой выбор ответов по ошибке.
- Возможно, Вы слишком спешили, отвечая на вопросы, не оставляя себе время на обдумывание ответа.

#### Завершение тестирования

 После того как получите обратную связь нужно просто **ЗАКРЫТЬ** вкладку браузера с тестом

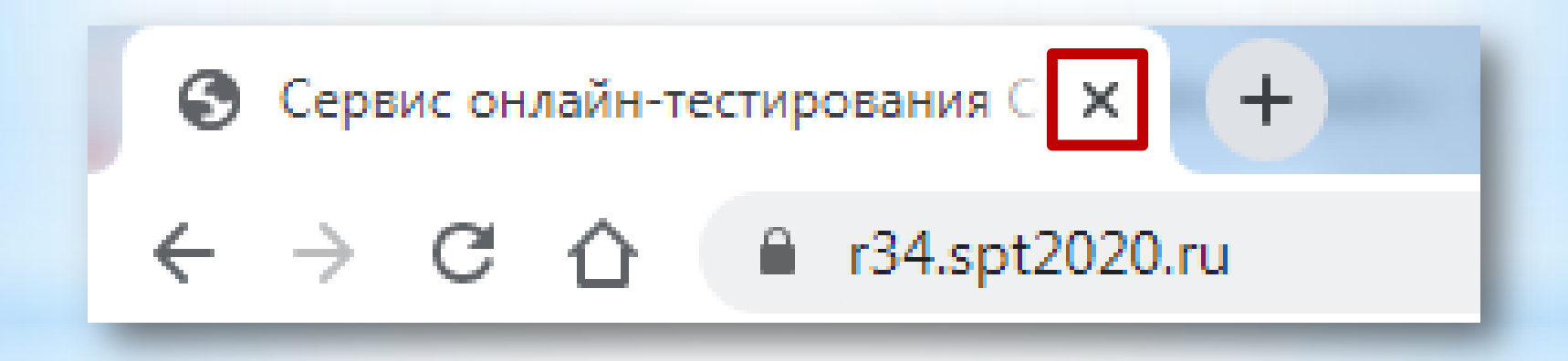

## Попытка повторного **ПРОХОЖДЕНИЯ ТЕСТА**<br>• Если тест пройден до конца, то повторно зайти в тест не

получится.

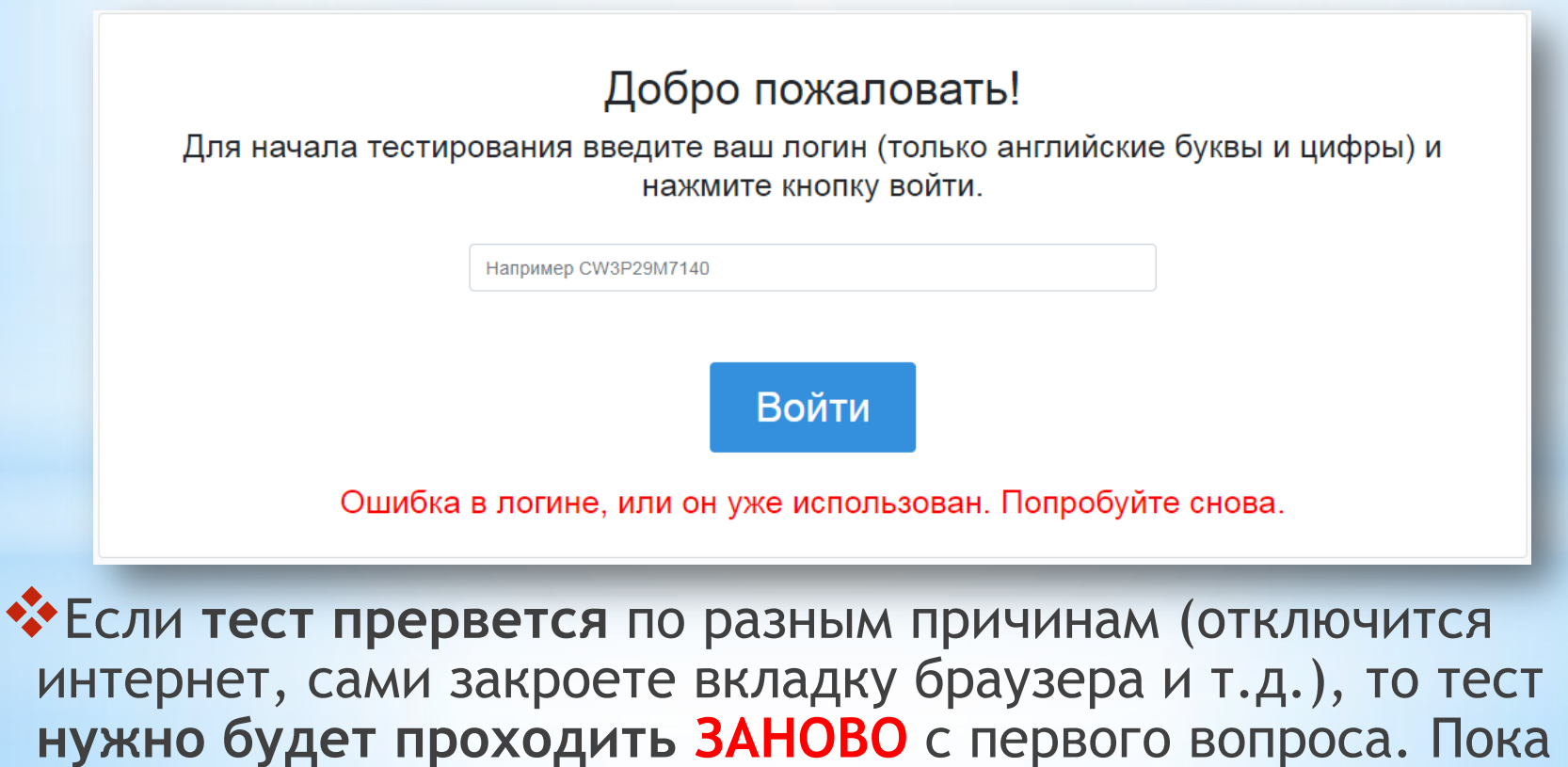

ситуация так, но мы стараемся ее изменить.